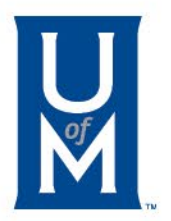

# Setting up an Installment Payment Plan

Paying with a Credit Card

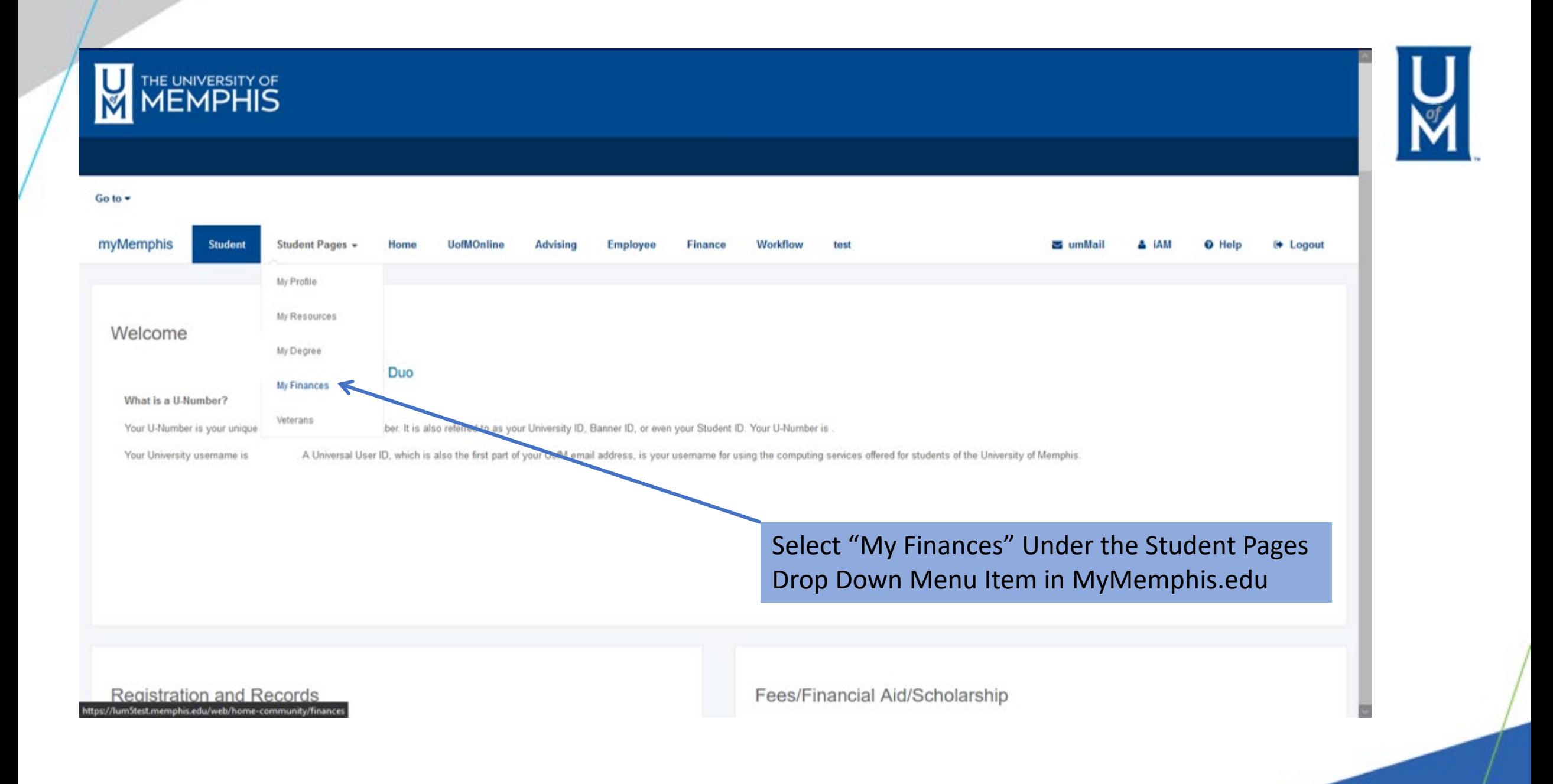

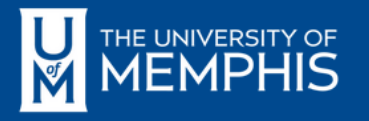

# $\overline{\mathbf{M}}$

R

#### **STUDENT PAGES > MY FINANCES**

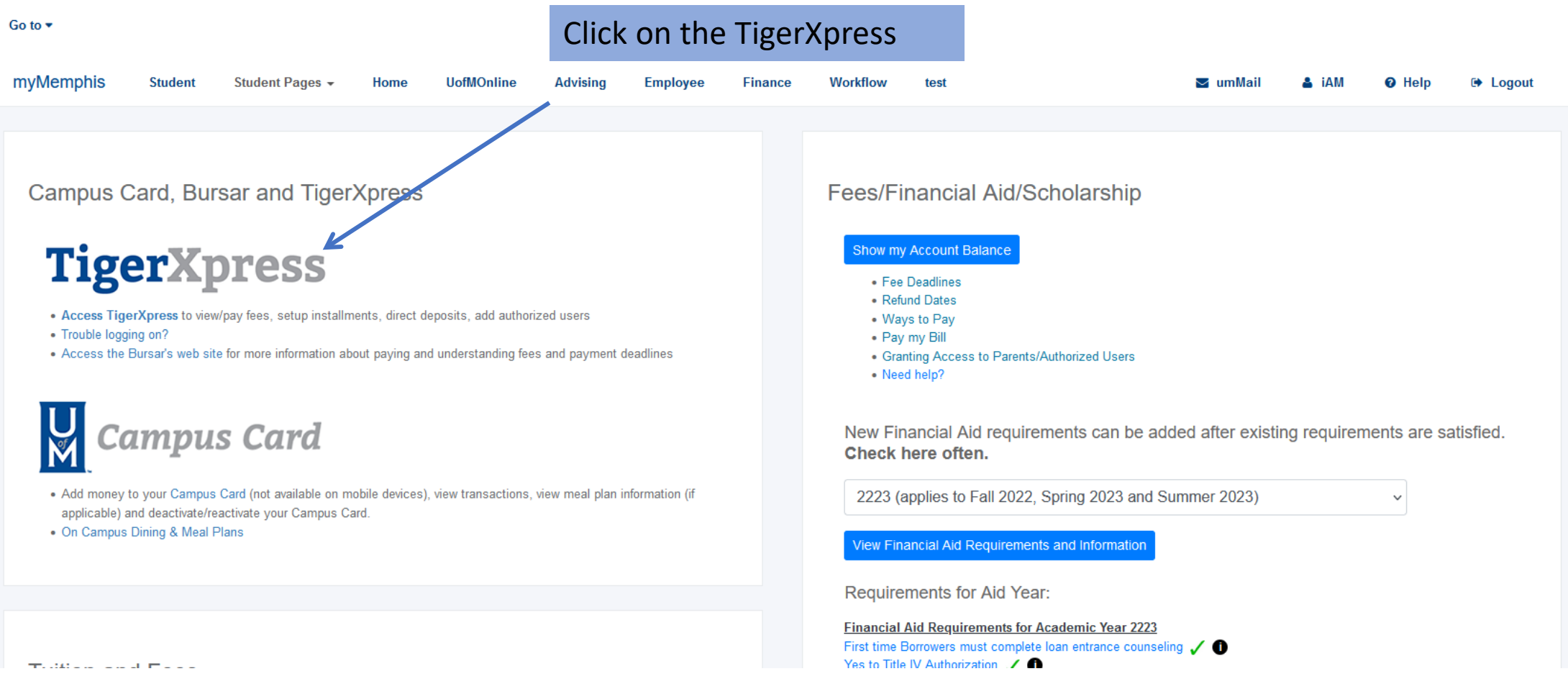

 $|Q|$ THE UNIVERSITY OF TigerXpress

K My Account ▼ My Profile ▼ Make Payment Payment Plans Deposits Refunds Help ▼

#### Announcement

#### **Welcome to TigerXpress**

**Important Information:** 

Credit and Debit Cards: A 2.95% non-refundable processing fee will be added by Touchnet Paypath, a third-party processing and payment company, to all credit and debit card payments in TigerXpress. Please refer to the following for more detailed information: https://www.memphis.edu/usbs/fees /creditcardfee.php.

Registration/Grades/Transcript Holds: Once you have paid your account balance in full, registration and grade/transcript holds will be released automatically at approximately 7:00,9:00,11:00,1:00,3:00,5:00 a.m. and p.m. each day, including weekends.

**International Payments: International students** please pay with Flywire at http://www.memphis.edu/usbs/fees/fee.php.

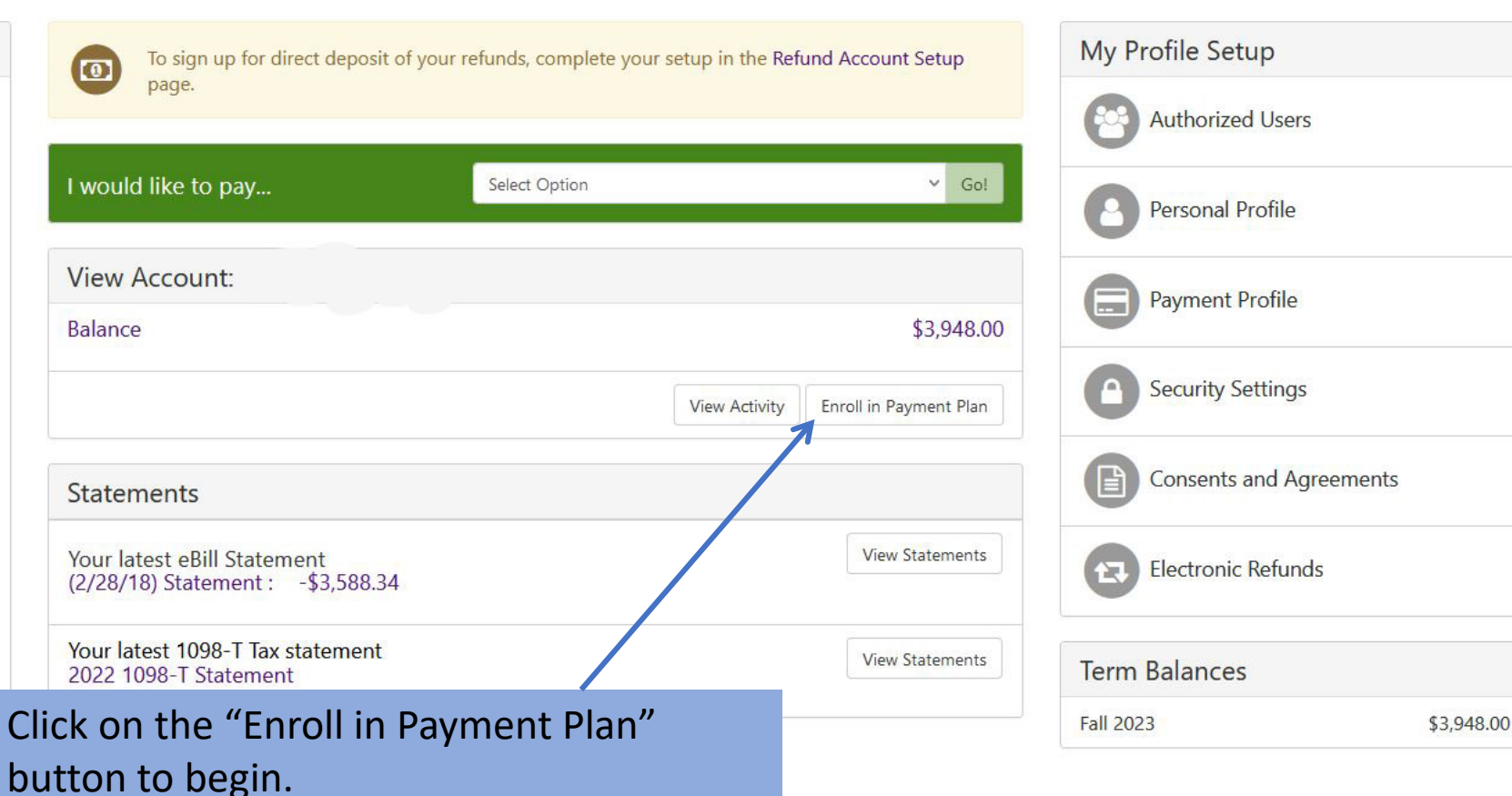

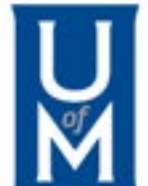

| Logout <sup>(\*</sup>

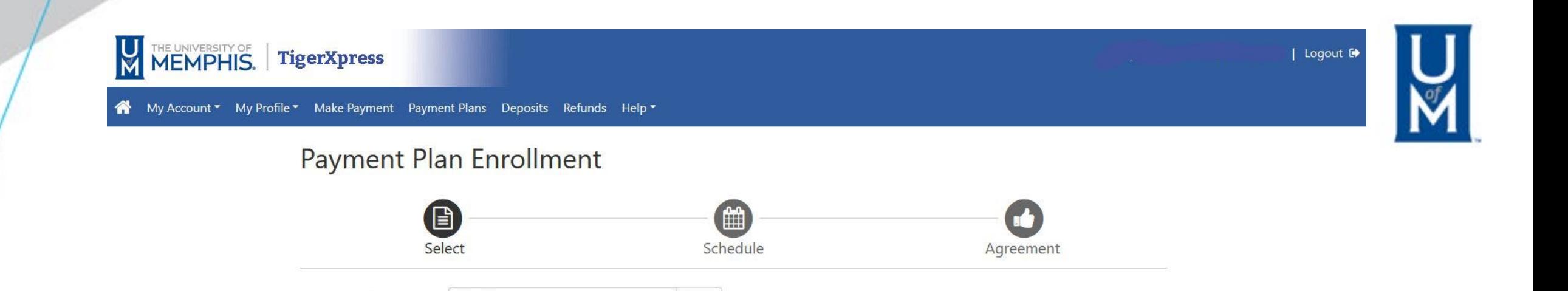

 $\vee$  Select

Using the drop-down menu, select the term you wish to sign up for the Installment Payment Plan and then click "Select" button.

Select a term

Select Term

If plans are available for multiple accounts, you must select both account and term.

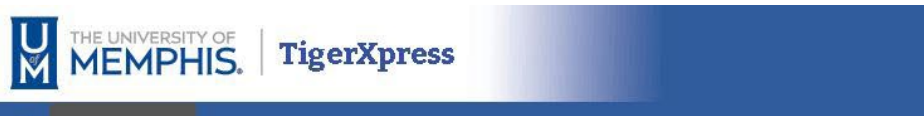

My Account \* My Profile \* Make Payment Payment Plans Deposits Refunds Help \*

# Payment Plan Enrollment

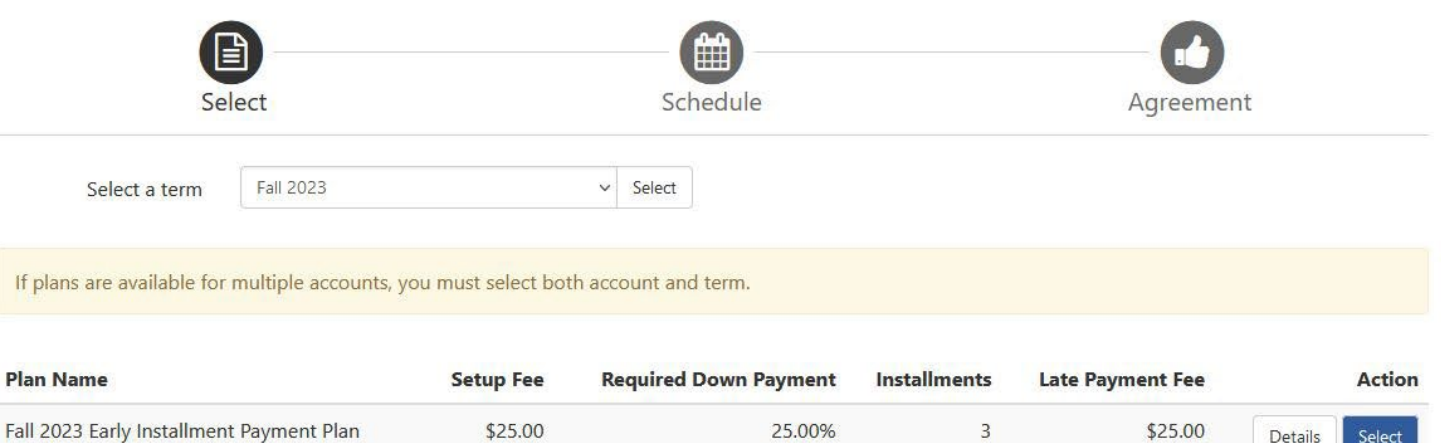

This will detail the available Installment Payment Plan currently available for the term that you selected. Click on "Select" button to select the plan.

| Logout <sup>0</sup>

#### | Logout 0

Amount Due(\$)

987.00

987.00

987.00

 $0.00$ 

25.00

987.00

1,012.00

 $0.00$ 

2,961.00

ount Due(\$)

My Account \* My Profile \* Make Payment Payment Plans Deposits Refunds Help \*

THE UNIVERSITY OF TigerXpress

#### **Payment Plan Enrollment**

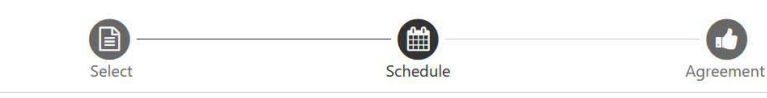

#### Fall 2023 Early Installment Payment Plan

Please review your payment schedule carefully before completing your enrollment. Also, please note that amounts listed on this page may include account activity that is more recent than any billing statement you might have received. In the Account Activity page, you can review all recent charges and credits to your account.

#### **Plan Description**

The Installment Payment Plan (IPP) is reserved for students in good financial standing with the University. At the time of enrollment a 25% down payment is required and a \$25.00 enrollment fee is added to the IPP. The remaining balance is due in three separate installments: September 1, 2023; October 1, 2023; and November 1, 2023. A \$25 Late Payment Fee will be assessed on each installment that is not received by the University on or before the due date. Please visit the University & Student Business Services web site for the complete Installment Payment Plan guidelines.

Eligible Charges and Credits Payment Schedule The payment plan schedule provided below only includes charges and credits that **Description** Charges(\$) are eligible for the payment plan. Any additional amounts owed as reflected below will need to paid separately. You may make a payment toward the amount not Fees included in the plan after enrolling in the plan. 3,192.00 You owe an additional \$0.00 Previous balance  $0.00$ **Installments Due Date** t paid(\$) **Balance:** 3,948.00 Installment 1  $9/1/23$  $0.00$ Installment 2  $10/1/23$  $0.00$ Required down paymer 987.00 Installment 3  $11/1/23$  $0.00$ Additional down payment  $0.00$ **Total amount paid:** Update Schedule **Total of installments: Current Charges Due Date** unt paid(\$) Setup fee Due now  $0.00$ Down payment Due now  $0.00$ **Total amount paid:** Total due now: Set up Automatic Payments Would you like to set up payments to be made automatically on the dates shown above? O Yes, I want to set up my payments. Let me choose the payment method that will automatically be used to make a payment on each due date. O No, I don't want to set up payments. I will come back and make each payment on or before the due date. Back Cancel

This box is a breakdown of the charges on your account that will be included in the Installment Payment Plan you selected.

This box displays the terms of the plan including when each payment is due, the amount due for each payment, and the amount due now.

Choose how you would like your future payments to be made and then click "Continue."

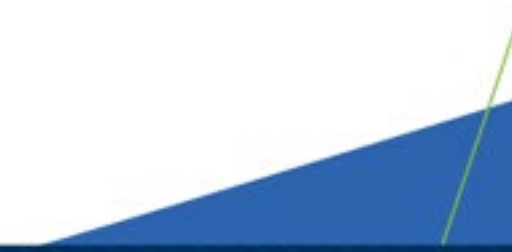

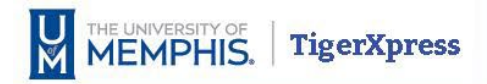

#### My Account ▼ My Profile ▼ Make Payment Payment Plans Deposits Refunds Help ▼

# Payment Plan Enrollment

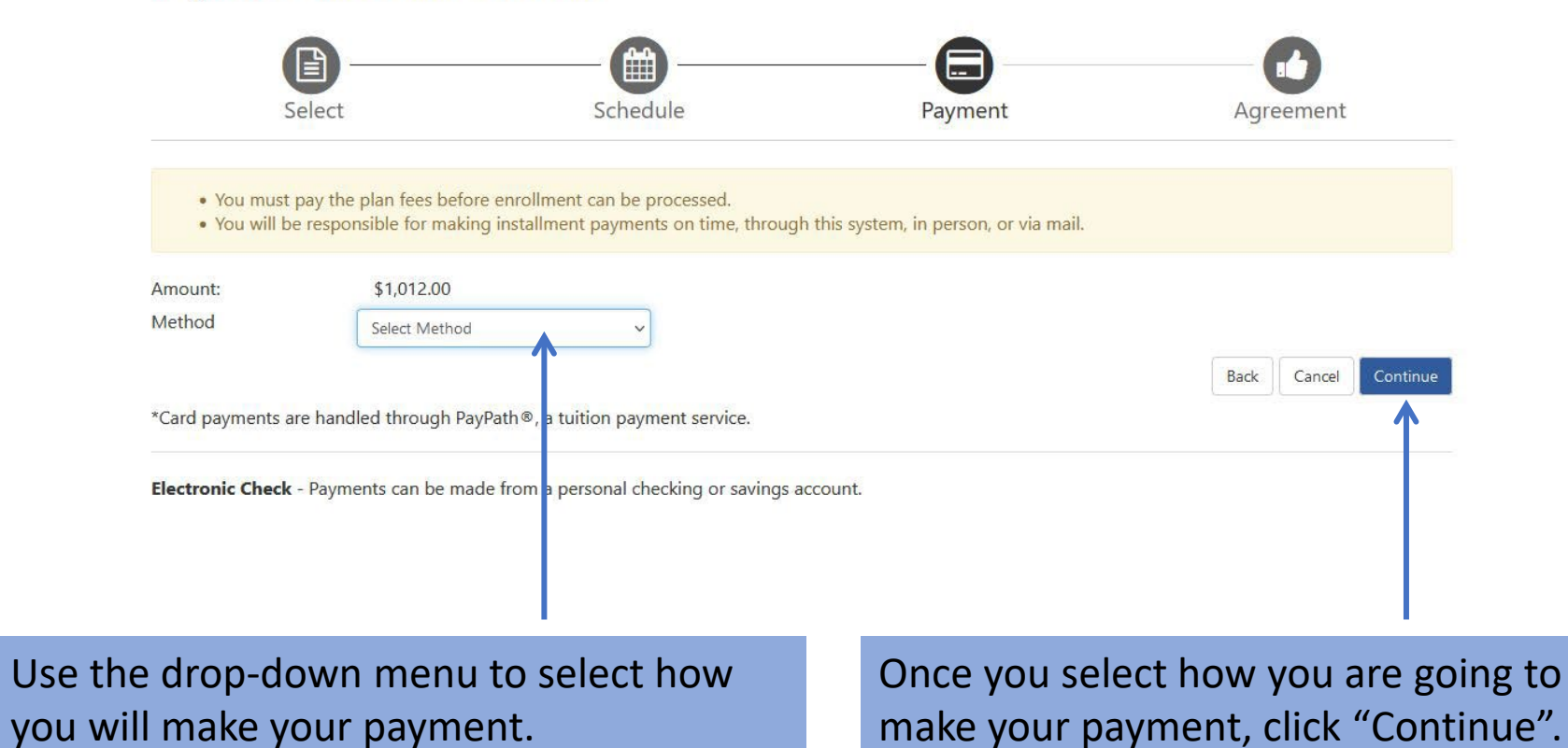

| Logout <sup>■</sup>

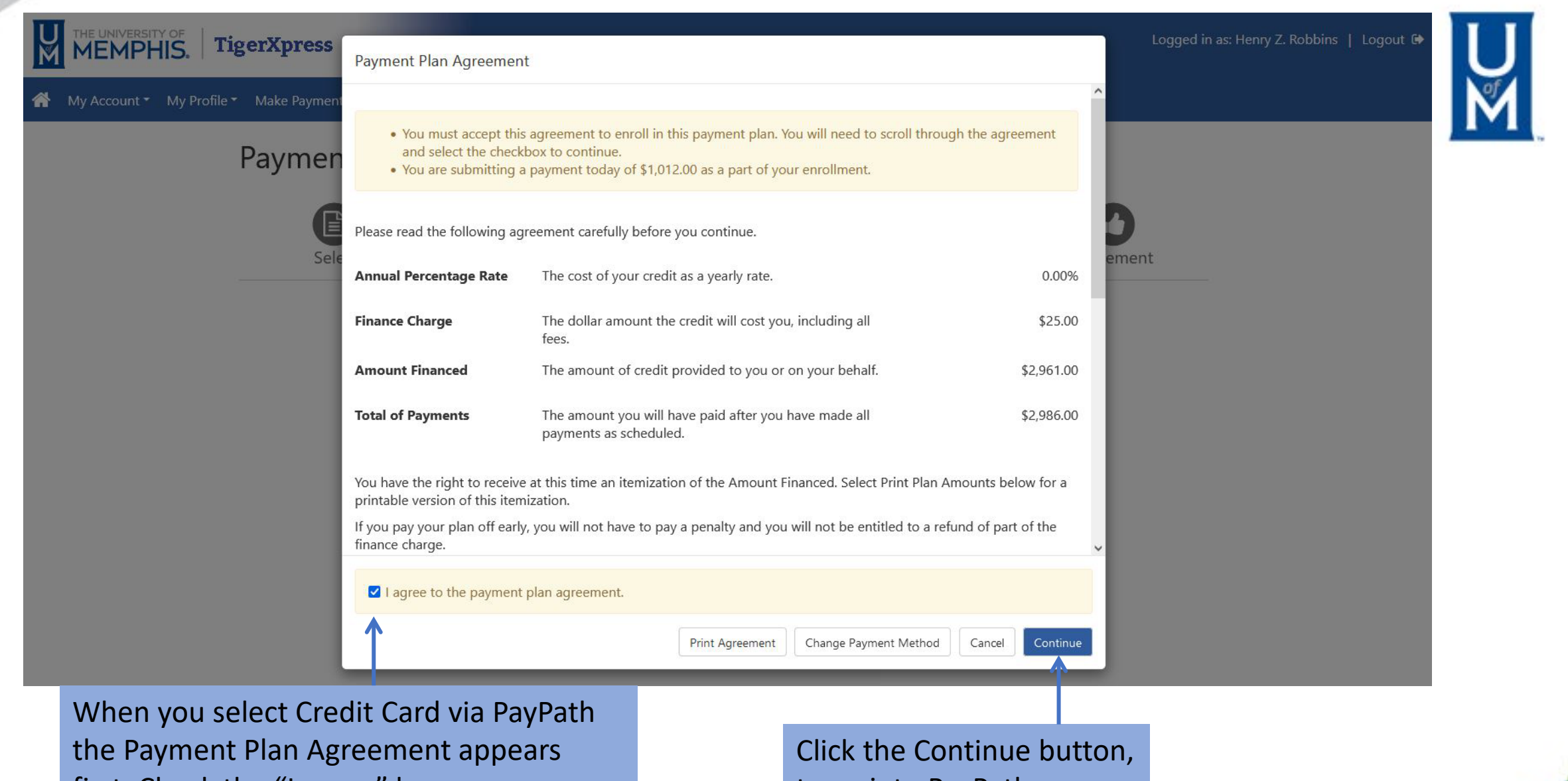

first. Check the "I agree" box.

to go into PayPath

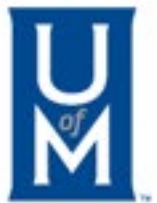

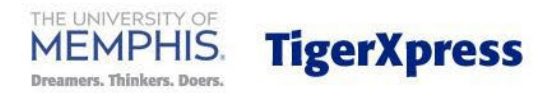

# Welcome to the PayPath Payment Service!

This service allows you to make real-time Credit or Debit card payments for University of Memphis student accounts. PayPath accepts most major Credit/Debit cards for your convenience. A non-refundable PayPath Service Fee of 2.95% (minimum \$3.00) will be added to your card payment. You will be given an opportunity to approve your payment prior to processing. To pay by ACH (eCheck) select cancel below.

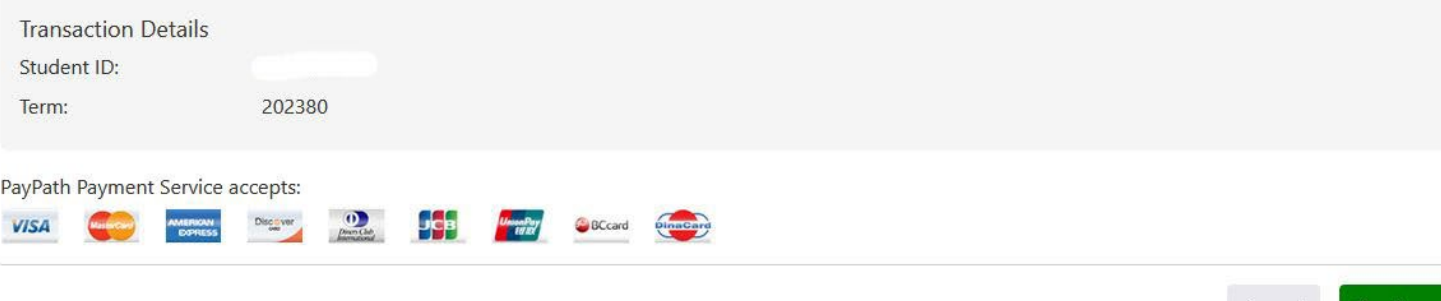

Cancel

Continue

Paying with credit cards requires a service charge to be paid in addition to tuition and fees. If you agree, click the "Continue" button to move to the next step. **Pay**Path<sup>®</sup> | Payment Services

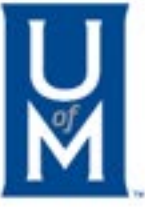

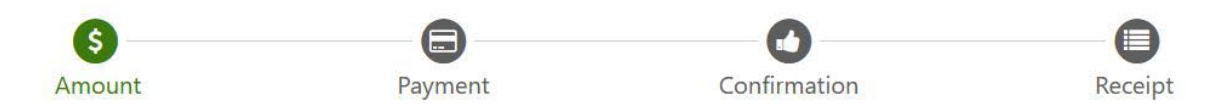

# **Payment Amount Information**

In addition to the amount paid to University of Memphis, a non-refundable PayPath Service Fee of 2.95% will be added to your payment with a minimum charge of \$3.00. You will have an opportunity to approve the complete transaction before submitting payment.

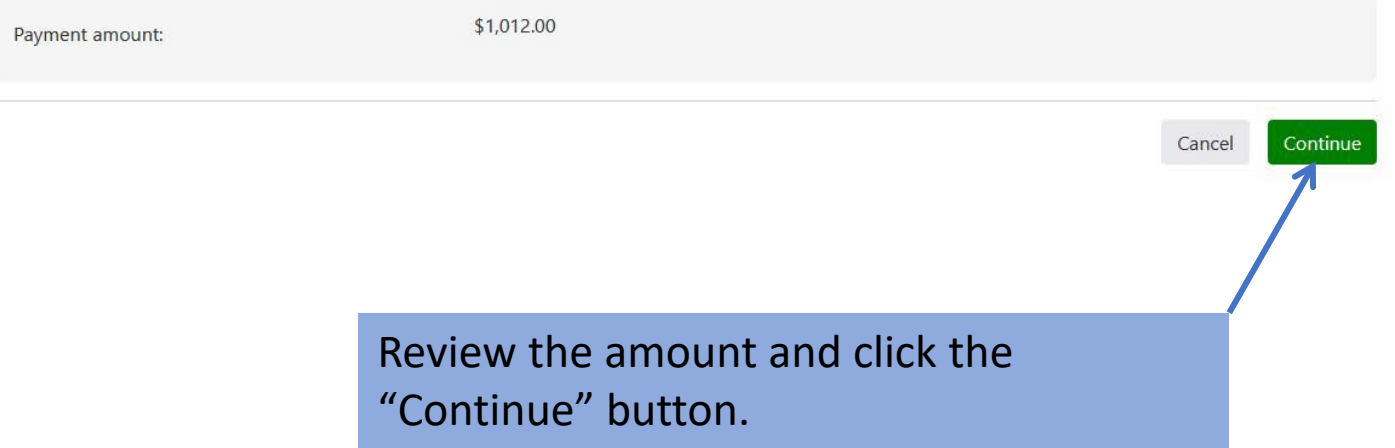

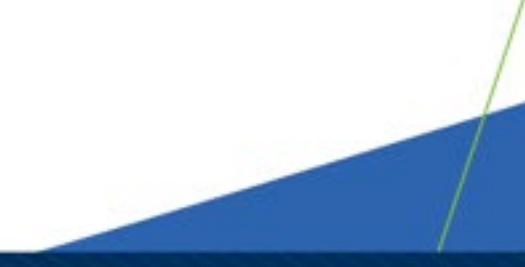

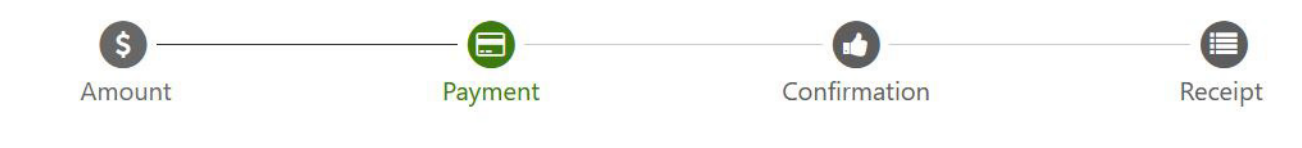

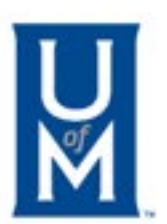

PayPath Payment Service accepts:

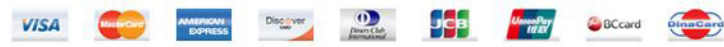

#### **Payment Card Information**

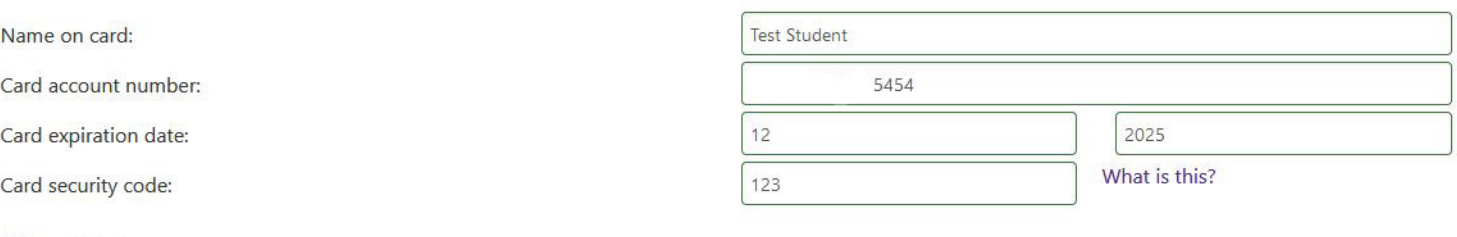

#### **Billing Address**

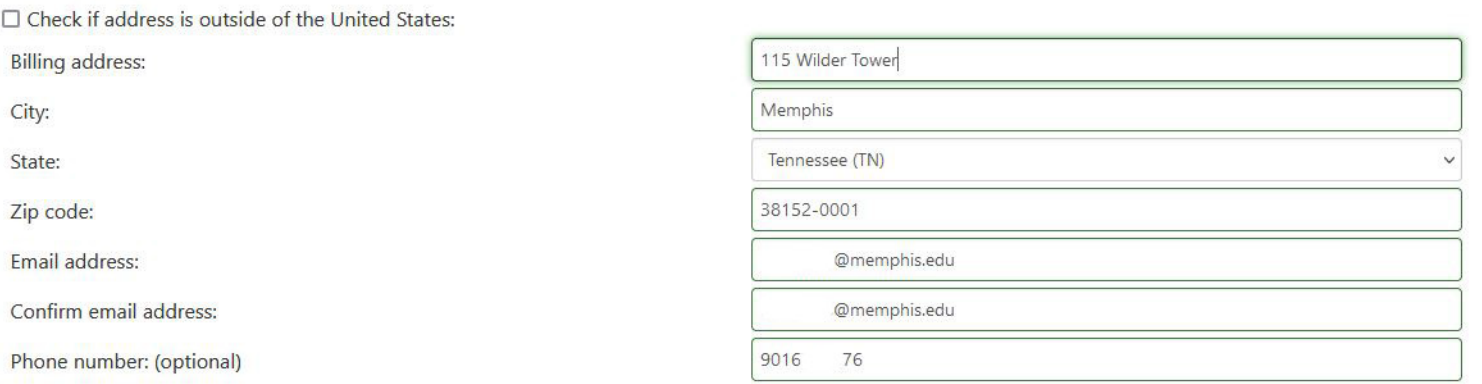

Enter the requested information and click the "Continue" once the information has been entered

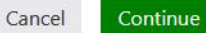

# **Review Payment Details**

Please review the transaction details and agree to the terms and conditions below. Clicking Submit Payment will finalize your transaction.

Total payment amount: School name: Student ID Payer name: **Billing address:** Review the City: State: information that Zip code: Email address: appears on the Phone number: screen and confirm Card account number: everything is correct by checking the "I agree" box.

Payment to University of Memphis: \$1,012.00 \$29.85 \$1,041.85 **Test Student** Memphis **TN** 38152-0001  $90<sup>o</sup>$ Browser internet address:  $141.$ Business correspondence address: **SUITE 150** 

University of Memphis 115 Wilder Tower @memphis.edu 76 xxxxxxxxxxxxx5454 149 TOUCHNET INFORMATION SYSTEMS INC 9801 RENNER BLVD LENEXA, KS 66219 **UNITED STATES** 

Click "Submit Payment" button to continue.

Cancel

**Terms and Conditions** 

PayPath Service Fee

I hereby authorize charges totaling \$1,041.85 via my credit/debit card. I understand that a PayPath Payment Service fee of \$29.85 will be charged to my credit/debit card and is not refundable under any circumstances.

I agree to the terms and conditions.

#### Change Information

**Submit Payment** 

#### **Receipt Information**

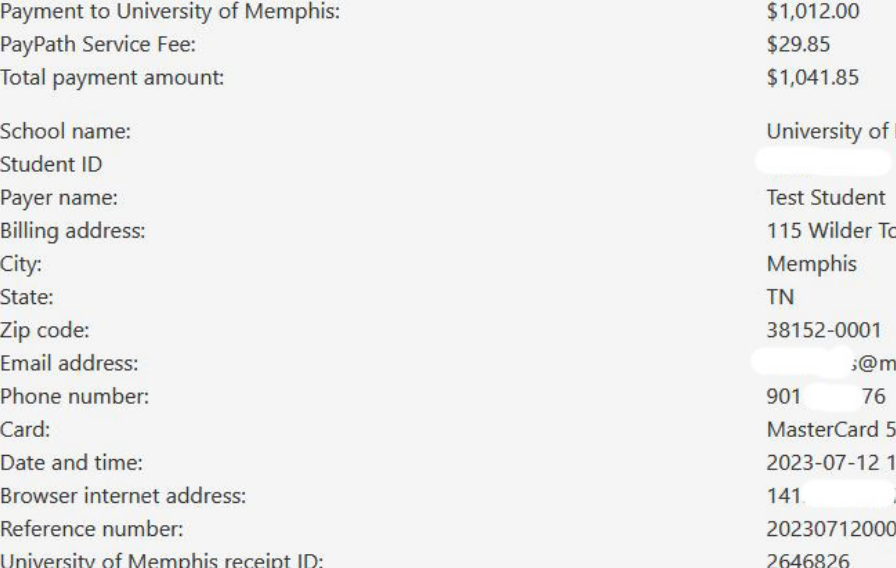

Memphis ower nemphis.edu 5454 13:20:27 CDT 149 0001

#### **University of Memphis Contact Information**

If you have any questions concerning this transaction, please contact University of Memphis at:

Contact phone: Contact email:

901-678-2712 bursar2@memphis.edu

#### **Terms and Conditions**

I hereby authorize charges totaling \$1,041.85 via my credit/debit card. I understand that a PayPath Payment Service fee of \$29.85 will be charged to my credit/debit card and is not refundable under any circumstances.

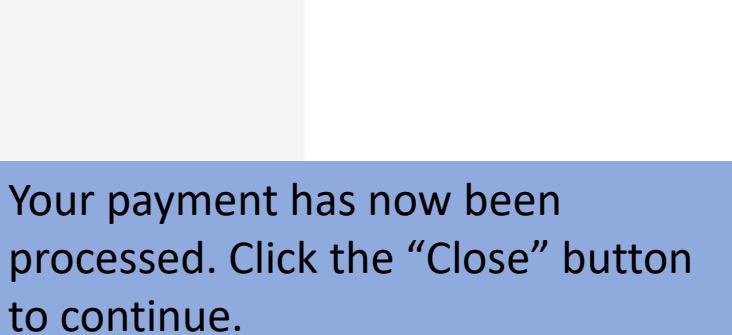

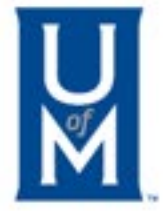

Print Close

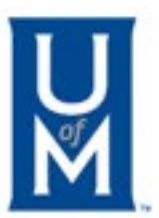

Close

#### PayPath® **Payment Services**

# Thank you for using PayPath Payment Service!

Your transaction has been completed. You may choose to close this window by clicking the button below or the window will close automatically in ten seconds.

Click Close to return to TigerXpress

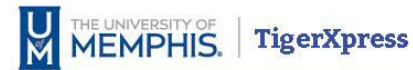

#### < My Account ▼ My Profile ▼ Make Payment Payment Plans Deposits Refunds Help ▼

### **Payment Plans**

Plan History Manage Plans

- . Thank you for your payment via PayPath.
- . Your enrollment in Fall 2023 Early Installment Payment Plan was processed successfully.

You are not yet enrolled in a payment plan for the current term. There are no active plans available for enrollment at this time.

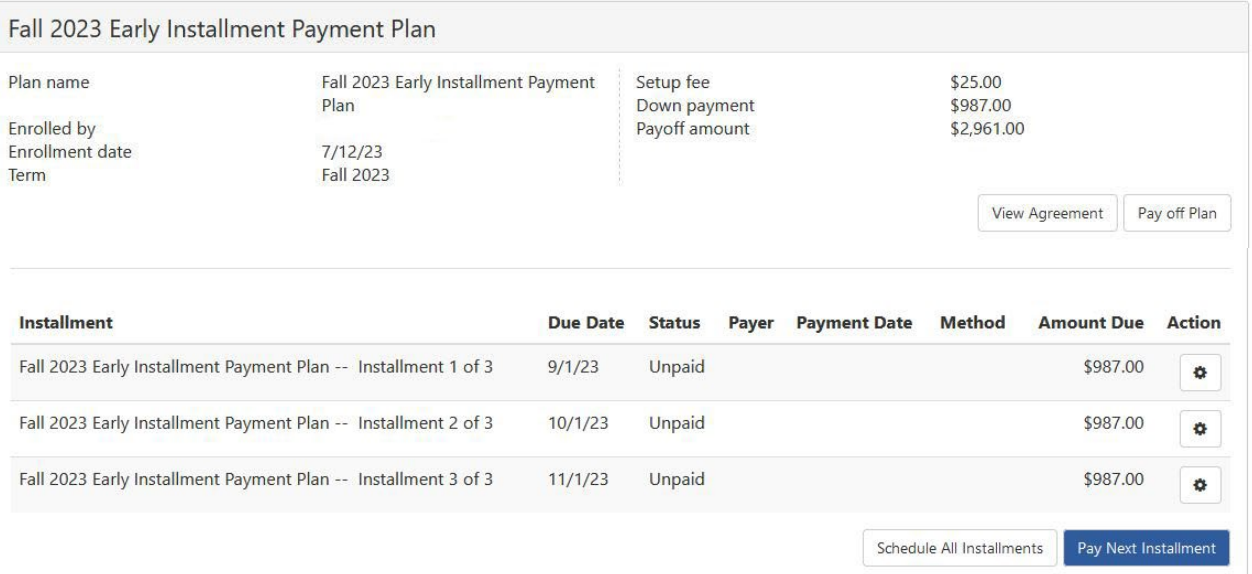

You have now successfully signed up for the Installment Payment Plan.

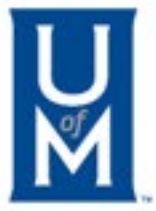

| Logout <sup>(\*</sup>